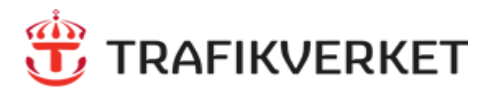

# NORTHCOM

## **Parning av Bluetooth tillbehör till Sepura SC20/SC21 Rev 220629**

### **Inledning**

Den här lathunden beskriver hur man kopplar ihop ett Bluetooth-tillbehör, t ex Peltorkåpor, med radion SC20/SC21 och programversion SC3.0.

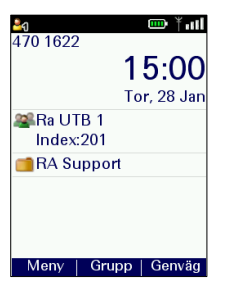

Börja från hemmaskärmen

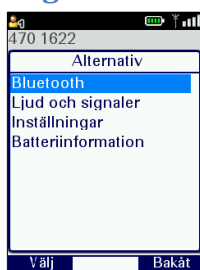

Markera "Bluetooth" tryck **Välj** (vänster valknapp)

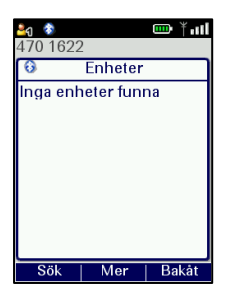

*Sätt headsetet i parnings-läge* Tryck sedan på **Sök** för att leta efter enheter (finns det redan enheter i listan, tryck **Mer** och välj "Sök").

### **Tips!**

*För att para ett Peltor-headset håller man in Power-knappen, släpp inte när den säger "Power on" utan först när "Bluetooth pairing on" hörs. Då kommer den sättas i parningsläge och dyka upp på displayen.*

Tryck **Meny** eller Pil ner

Navigera sedan till kategorin **"**Alternativ" med hjälp av Piltangenterna

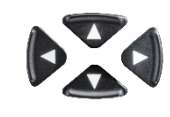

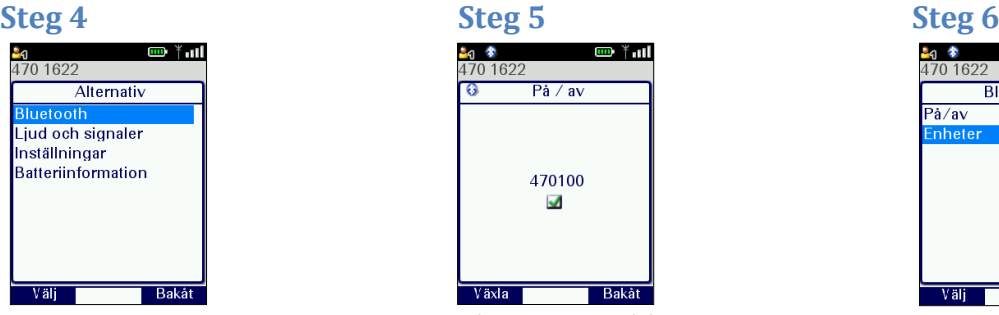

Gå in under "På/av" och säkerställ att Bluetooth är påslagen\* (tryck **Växla**), en ikon syns i övre vänstra hörnet efter en stund. Tryck **Bakåt** för att gå tillbaka. **Steg 7 Steg 8 Steg 9**

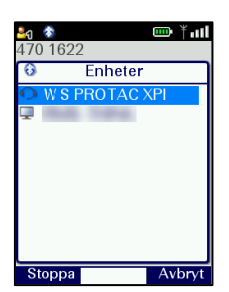

När enheten syns i listan, tryck **Stoppa,** markera enheten och tryck sedan på **Para**

### **Steg 1 Steg 2 Steg 3**

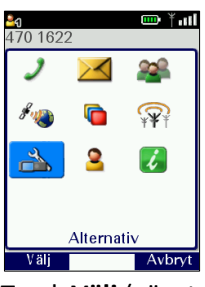

Tryck **Välj** (vänster valknapp) eller [Grön lur]

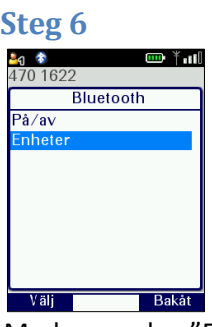

Markera sedan "Enheter" och tryck **Välj**

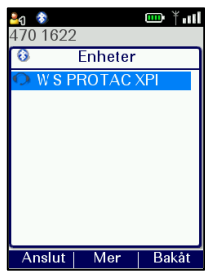

Tryck på **Anslut** och enheten kommer då säga "Connected" och den är klar att användas. En ny ikon **63** dyker då upp i övre vänstra hörnet.

*\*Den blå lysdioden blinkar två korta blink var 10:e sekund, när Bluetooth är påslagen.*